## AP : De scratch à Python, il n'y a qu'un pas !

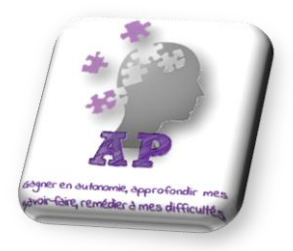

## Activité N°1 : Programmer le tracé de figures géométriques

Voici un programme :

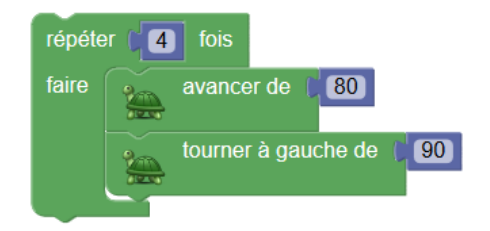

- 1. Que permet de faire ce programme ?
- 2. Aller à l'adresse suivante : **<http://bit.ly/nouveaulangage>**
- 3. Reproduire le programme ci-dessus (pour cela, il faut aller dans le menu Tortue)
- 4. Cliquer sur **Exécuter** en bas de la fenêtre
- 5. Cliquer sur **Editeur** en bas de la fenêtre , **qui permet de traduire le code en langage Python**
- 6. Traduire les blocs *Blockly* par un code *Python* :

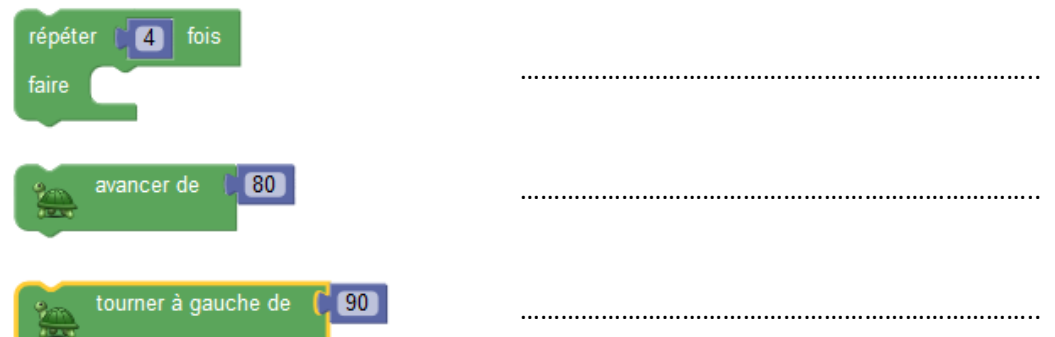

- 7. Modifier le code dans **l'interface Python** pour qu'il trace un rectangle de longueur 180 et de largeur 80*.*
- 8. Tester votre code en cliquant sur **Exécuter.**

On donne le programme ci-contre :

```
1 reponse = float(input('choisir un nombre'))
2 resultat = reponse
3 resultat = reponse + 5
4 print (resultat)
```
- 1. Qu'affiche le programme si on entre 15 comme nombre ? …………………………………
- 2. Traduire les blocs *scratch* par un code *Python* :

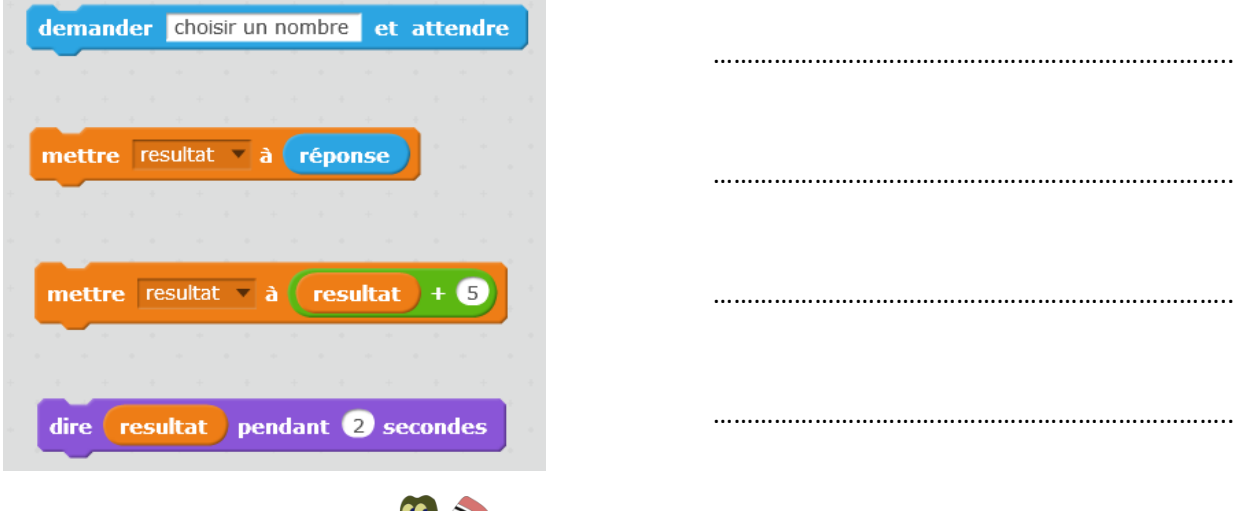

- 3. Ouvrir l'interface **Edupython**
- 
- 4. Ecrire un script en langage Python qui correspond au programme de calcul ci-dessous. Tu peux t'aider de la syntaxe du script de la question 1.
	- Prendre un nombre
	- Lui ajouter 8
	- · Multiplier le résultat par 3
	- Enlever 24

## **Version Scratch**

- 1. Ouvrir Scratch
- 2. Créer un programme où le lutin demande un mot de passe. Si le mot de passe est le bon *(vous pouvez choisir un mot de passe à 4 chiffres)*, alors le lutin dit "Bravo".

Voici comment peut commencer votre programme :

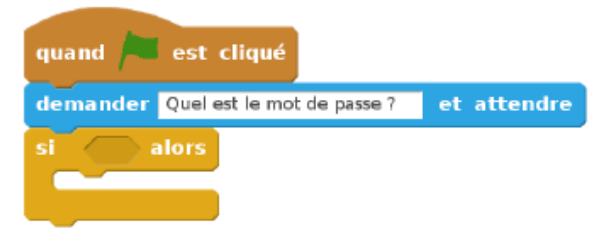

- 3. Compléter le code afin que le lutin dise "Perdu" si le mot de passe n'est pas correct.
- 4. Compléter le code afin que le lutin propose une autre tentative à l'utilisateur en cas de premier échec.

## **Version Python**

On donne le programme ci-contre :

```
1 reponse = float(input('entrer le mot de passe'))
2 if reponse == 1234:
     print('Bravo')
3
```
- 1. Quel est le mot de passe ?
- 2. Ouvrir EduPython (sur le bureau)

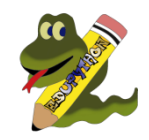

- 3. **Reproduire** le programme pour le tester.
- 4. Compléter le code afin que l'ordinateur dise "Perdu" si le mot de passe n'est pas correct. coup de pouce : *« Sinon »* **en anglais se traduit par else:**
- 5. Compléter le code afin que l'ordinateur propose une seconde tentative à l'utilisateur en cas de premier échec.

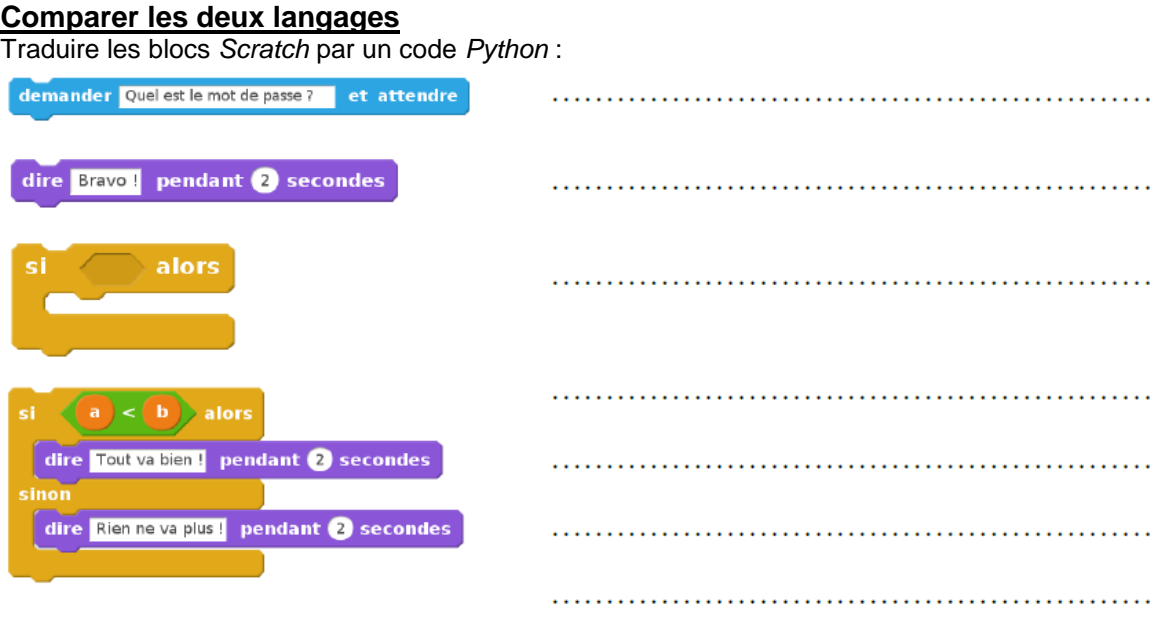